## **Banca Internet Provincia (BIP)**

## **Saldo, detalle y movimientos de cuentas**

Al ingresar al menú Cuentas opción Saldos, podrá acceder al listado de cuentas disponibles y sus saldos. Para mayor información de la cuenta podrá hacer clic en el ícono de la lupa  $\oplus$ .

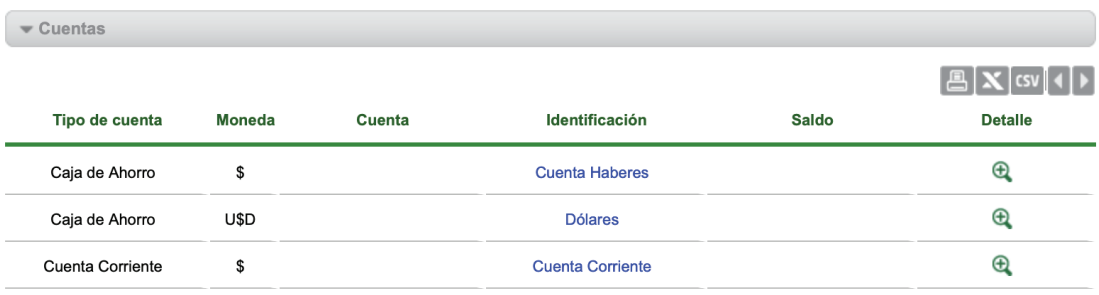

En el menú Cuentas opción Movimientos, podrá acceder al listado de cuentas disponibles. Haciendo clic sobre el ícono de la lupa  $\bigoplus$  podrá revisar y descargar movimientos y ver los movimientos pendientes.

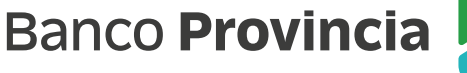

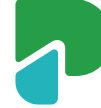